# **CIO-QUAD02 CIO-QUAD04**

# 2 & 4 Channel Quadrature Encoder Input Boards User's Manual

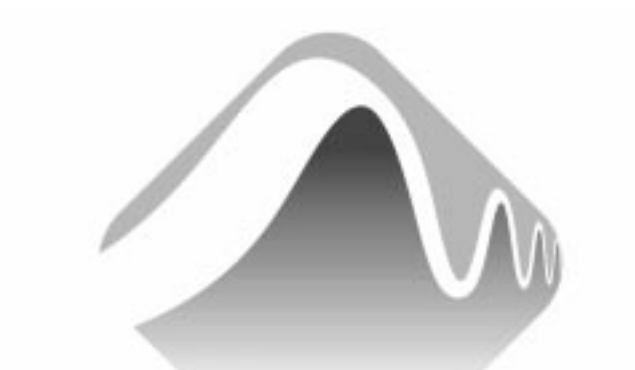

# **MEASUREMENT** COMPUTING.

Revision 2 December, 2000

#### **LIFETIME WARRANTY**

Every hardware product manufactured by Measurement Computing Corp. is warranted against defects in materials or workmanship for the life of the product, to the original purchaser. Any products found to be defective will be repaired or replaced promptly.

#### **LIFETIME HARSH ENVIRONMENT WARRANTYTM**

Any Measurement Computing Corp. product which is damaged due to misuse may be replaced for only 50% of the current price. I/O boards face some harsh environments, some harsher than the boards are designed to withstand. When that happens, just return the board with an order for its replacement at only 50% of the list price. Measurement Computing Corp. does not need to profit from your misfortune. By the way, we will honor this warranty for any other manufacture's board that we have a replacement for!

#### **30 DAY MONEY-BACK GUARANTEE**

Any Measurement Computing Corp. product may be returned within 30 days of purchase for a full refund of the price paid for the product being returned. If you are not satisfied, or chose the wrong product by mistake, you do not have to keep it. Please call for a RMA number first. No credits or returns accepted without a copy of the original invoice. Some software products are subject to a repackaging fee.

*These warranties are in lieu of all other warranties, expressed or implied, including any implied warranty of merchantability or fitness for a particular application. The remedies provided herein are the buyer's sole and exclusive remedies. Neither Measurement Computing Corp., nor its employees shall be liable for any direct or indirect, special, incidental or consequential damage arising from the use of its products, even if Measurement Computing Corp. has been notified in advance of the possibility of such damages.* 

MEGA-FIFO, the CIO prefix to data acquisition board model numbers, the PCM prefix to data acquisition board model numbers, PCM-DAS08, PCM-D24C3, PCM-DAC02, PCM-COM422, PCM-COM485, PCM-DMM, PCM-DAS16D/12, PCM-DAS16S/12, PCM-DAS16D/16, PCM-DAS16S/16, PCI-DAS6402/16, Universal Library*, Insta*Cal, *Harsh Environment Warranty* and Measurement Computing Corp. are registered trademarks of Measurement Computing Corp.

IBM, PC, and PC/AT are trademarks of International Business Machines Corp. Windows is a trademark of Microsoft Corp. All other trademarks are the property of their respective owners.

Information furnished by Measurement Computing Corp. is believed to be accurate and reliable. However, no responsibility is assumed by Measurement Computing Corp. neither for its use; nor for any infringements of patents or other rights of third parties, which may result from its use. No license is granted by implication or otherwise under any patent or copyrights of Measurement Computing Corp.

All rights reserved. No part of this publication may be reproduced, stored in a retrieval system, or transmitted, in any form by any means, electronic, mechanical, by photocopying, recording or otherwise without the prior written permission of Measurement Computing Corp.

#### **Notice**

**Measurement Computing Corp. does not authorize any Measurement Computing Corp. product for use in life support systems and/or devices without the written approval of the President of Measurement Computing Corp. Life support devices/systems are devices or systems which, a) are intended for surgical implantation into the body, or b) support or sustain life and whose failure to perform can be reasonably expected to result in injury. Measurement Computing Corp. products are not designed with the components required, and are not subject to the testing required to ensure a level of reliability suitable for the treatment and diagnosis of people.**

© Copyright 2000, Measurement Computing Corp.

HM CIO-QUAD0#.lwp

# Table of Contents

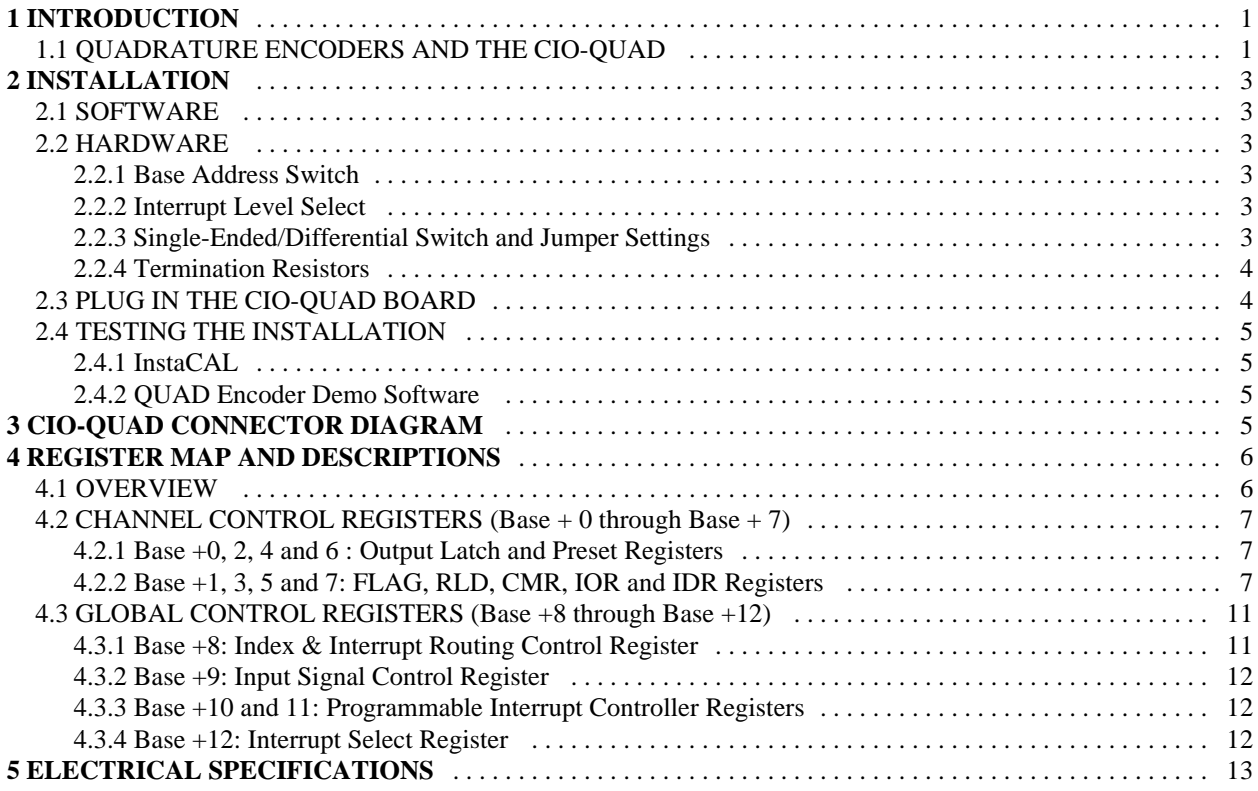

This page is blank.

The CIO-QUAD02 is an ISA plug-in board that provides inputs and decoding for one or two incremental quadrature encoders. A four channel version, the CIO-QUAD04, provides inputs and decoding for up to four encoders. Either the CIO-QUAD02 or 04 can also be used as a high speed pulse counter for general counting applications.

PLEASE NOTE: If you have a CIO-QUAD04, all instructions in this manual apply. If you have a CIO-QUAD02, you should ignore all references to channels 3 and 4. In all other respects, the two models are identical. In this manual, we will refer to both boards generically as CIO-QUAD.

# 1.1 QUADRATURE ENCODERS AND THE CIO-QUAD

Incremental quadrature encoders are used to provide feedback signals from motors, that is, to count rotations and convert the physical movement into a series of electrical signals. These signals are sent to the computer which then decides whether or not to trigger signals that control the motor's movement and what those control signals should be. The Measurement Computing Corp. CIO-QUAD is the link between incremental quadrature encoders and the computer.

The CIO-QUAD is a plug-in board for PC/XT/AT computers; it uses one ISA slot and one rear panel opening for up to 2 channels (CIO-QUAD02) or one ISA slot and two rear panel openings for up to four channels (CIO-QUAD04). Each incremental quadrature encoder connects to an input channel on the CIO-QUAD through a DB9 female connector on the board's rear panel. Channels 1 and 2 connect to the DB9 connectors attached directly to the board. Channels 3 and 4 (CIO-QUAD04) connect to the DB9 connectors on an auxiliary rear panel bracket.

For each channel, the signals at the DB9 connectors are:

- Phase A+, A- $\ddot{\phantom{0}}$
- Phase B+, B- $\ddot{\phantom{0}}$
- Index  $+/ \ddot{\phantom{0}}$
- +5 and GND (optional power for +5V encoders)

For pinout diagrams refer to Section 2.3.

The CIO-QUAD board provides inputs for three basic signals, Phase A, Phase B, and Index. Phase A and Phase B are generated at a 90° phase shift with respect to each other. Using these signals, a computer with a CIO-QUAD can determine system position (counts), velocity, (counts per second), and direction of rotation.

The Index signal is used to establish an absolute reference position within one count of the encoder rotation (360°). Therefore, the Index signal is often used to reset or preset the position counter, particularly upon system startup when the incremental encoder cannot determine the starting position of the motor. The Index signal can also be used to generate an interrupt signal to the computer.

The Phase A, Phase B, and Index inputs are jumper-selectable for differential or single-ended input. These signals, after being routed through differential receivers, offer various paths to the LS7266 inputs through the FPGA. The inputs are register-selectable for:

- individual incremental encoder inputs to allow up to four channels  $\ddot{\phantom{0}}$
- cascadable counters to allow non-quadrature counting up to 96-bits  $\ddot{\phantom{0}}$
- routing the Index input to either the Load Counter/Load Latch input or the Reset Counter/Gate input with quarter cycle and half cycle signals supported
- routing the Compare or Carry/Borrow output signals to the 8259 Interrupt controller

The heart of the CIO-QUAD is the LSI Computer Systems, Inc., LS7266R1 24-bit Dual Axis Quadrature Counter chip.

This component contains:

- two, 24-bit counters  $\bullet$
- associated 24-bit preset and 24-bit output latch registers  $\ddot{\phantom{0}}$
- integrated digital filtering with 8-bit counter prescalers

It provides:

- programmable index functionality  $\ddot{\phantom{0}}$
- programmable count modes including non-quadrature modes.  $\ddot{\phantom{0}}$
- CIO-QUAD can also operate as a high-speed pulse and general purpose counter, cascadable to 96 bits. The 24-bit counter can count either in binary or BCD through register selection.

The CIO-QUAD also includes an 8259 Programmable Interrupt Controller which accepts the four Index inputs directly and the Carry/Borrow outputs from the LS7266 (counter overflow/underflow or count value match) to generate interrupts to the PC bus. The interrupt controller operates in Polled Mode and allows for masking and priority setting of the interrupt inputs. For an overall view of CIO-QUAD functionality, see the block diagrams in Figure 1-1 below.

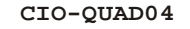

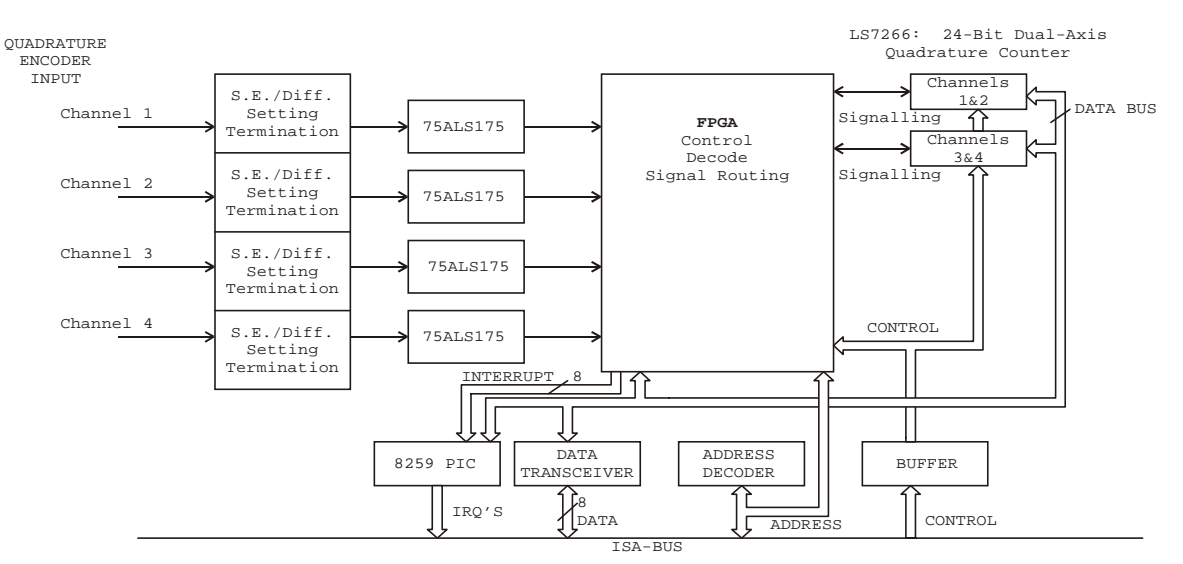

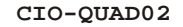

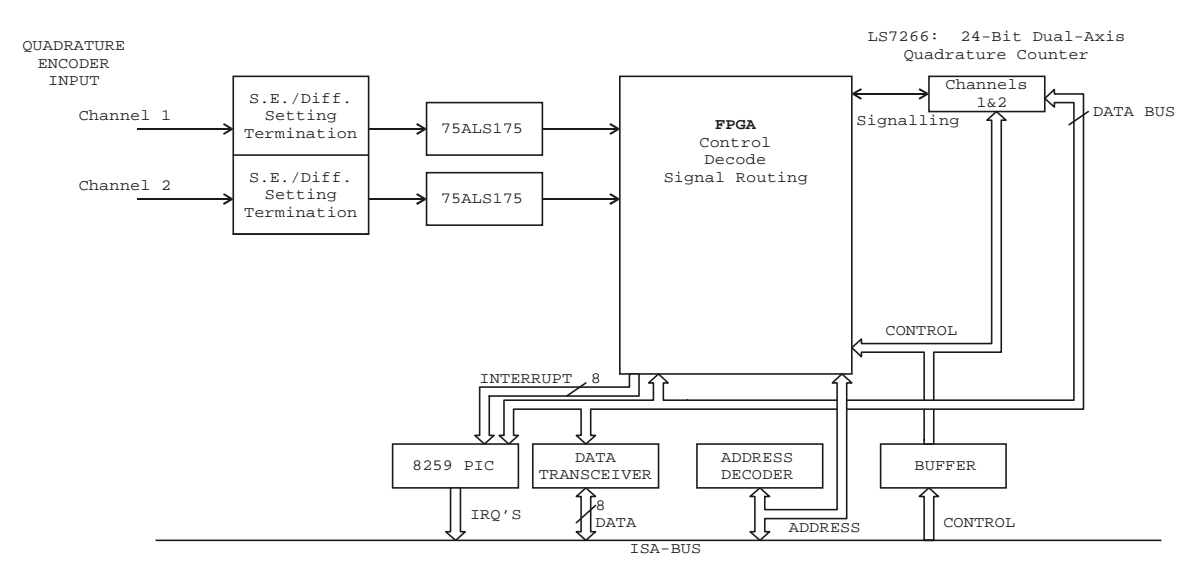

Figure 1-1. Functional Block Diagrams

# **2 INSTALLATION**

### 2.1 SOFTWARE

The board has a variety of switches and jumpers to set before installing the board in your computer. The simplest way to configure your board is to use the *InstaCal*<sup>TM</sup> program provided on the CD (or floppy disk). *InstaCal will show you all* available options, how to configure the various switches and jumpers to match your application requirements, and will create a configuration file that your application software (and the Universal Library) will refer to so the software you use will automatically have access to the exact configuration of the board.

Please refer to the *Software Installation Manual* regarding the installation and operation of *Insta*Cal. The following hard copy information is provided as a matter of completeness, and will allow you to set the hardware configuration of the board if you do not have immediate access to *Insta*Cal and/or your computer.

## 2.2 HARDWARE

The CIO-QUAD02 has a set Base Address switches, and a bank of six switches and six jumpers for setting the quadrature inputs for differential or single-ended modes. The CIO-QUAD04 has Base Address switches and two banks of switches (six each) and 12 jumpers to set the quadrature inputs for differential or single-ended modes.

#### **2.2.1 Base Address Switch**

Prior to installing the CIO-QUAD boards, set the base address by using the dip switch located on the board. Use the base address switch description below to guide your base address selection.

Unless there is already another board in your system using address 300h (768 decimal), you can leave the switches as they are set at the factory. The example shown in Figure 2-1 shows the settings for the factory default base address of 300h.

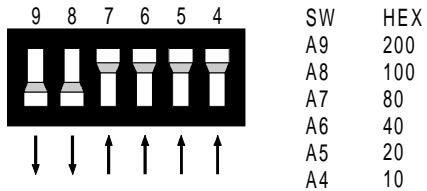

**BASE ADDRESS SWITCH** - Address 300H shown here.

#### Figure 2-1. Base Address Switch

A complete address is constructed by calculating the hex or decimal number which corresponds to the address that the CIO-QUAD will respond to. In the default configuration, shown above, addresses 9 and 8 are DOWN, and all others are UP. Address  $9 = 200h(512 \text{ decimal})$  and address  $8 = 100h(256 \text{ decimal})$ . When added together they equal 300h (768) decimal).

#### **2.2.2 Interrupt Level Select**

The interrupt level used by the CIO-QUAD board is selected in software. They are most easily set in InstaCAL, and are then saved to the .CFG file that the Universal Library and some third party software use to determine the current board configuration. Please refer to chapter 4 for details regarding setting the Interrupt level via register level programming.

#### **2.2.3 Single-Ended/Differential Switch and Jumper Settings**

Prior to installation, set the switches and jumpers on the CIO-QUAD to the settings required by your application. The board is supplied preset for single-ended use with no termination resistors installed. This section gives you the information necessary to change the defaults (all switches ON (up) and jumpers on pins 2 and 3).

#### **Differential Configuration**

# **Insert Jumpers From pin 1 to 2**

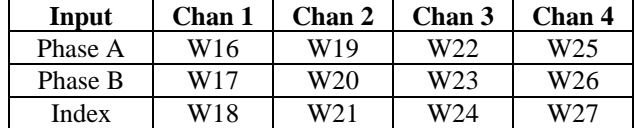

#### **Set Switch to OFF (down)**

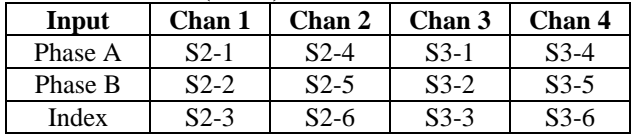

#### **Single-Ended Configuration**

#### **Insert Jumpers From pin 2 to 3**

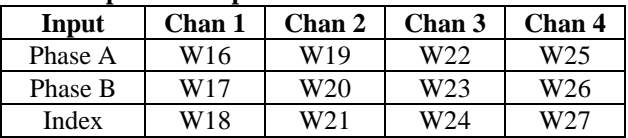

#### **Set Switch to S2 (and S3) ON (up)**

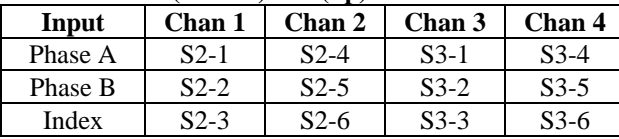

# **2.2.4 Termination Resistors**

Although termination resistors are not typically required, plated-through holes on the board have been left open and labeled to allow the user to install resistors across the various inputs.

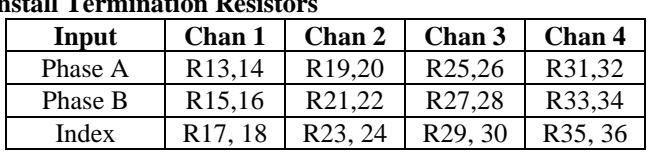

# **Install Termination Resista**

# 2.3 PLUG IN THE CIO-QUAD BOARD

1. After selecting and verifying the base address, and setting the configuration switches and jumpers, shut the computer off and open the case.

2. Locate an empty expansion slot in your computer. The CIO-QUAD02 board requires a single 16-bit slot (with two connectors). The CIO-QUAD04 requires an open slot as well as an adjacent open rear panel opening.

3. Push the board firmly down into the expansion bus connector. If it is not seated fully it may fail to work and could short circuit the PC bus power onto a PC bus signal. This could damage the motherboard in your PC as well as the CIO-QUAD board.

- 4. Secure the board in the ISA slot with the screw provided.
- 5. You may also wish to connect your cable, screw terminal board or other field wiring at this time.
- 6. Replace the cover to the computer and turn it on.

# 2.4 TESTING THE INSTALLATION

#### **2.4.1 InstaCAL**

Run the *Insta*Cal program to test your board. Select the "Test" function of InstaCAL. This will run an internal test to assure the base address has been properly set and the onboard registers are performing as expected. If the test fails, try reconfiguring the board with a different Base Address. Once the board has been tested, select *FILE* then *Exit*, and the configuration file will be written to your hard disk.

#### **2.4.2 QUAD Encoder Demo Software**

Included with your CIO-QUAD board is a floppy disk labeled QUAD ENCODER DEMO SOFTWARE. This disk contains a demo program that allows you use many of the features of the CIO-QUAD without writing any code.

To install the demo software, insert the disk and run the SETUP.EXE program. Once installed, just double click the icon in the QUADENC program group to run the program. You will be prompted to enter the board type and the base address you selected above. Click OK after entering the appropriate values.

The main program screen allows to select the channels you wish to read and many configuration options for those channels.

# **3 CIO-QUAD CONNECTOR DIAGRAM**

Pin assignments for both differential and single-ended connections are shown in Figure 3-1 below. *Be sure to properly phase the encoder according to the manufacturer's instructions.*

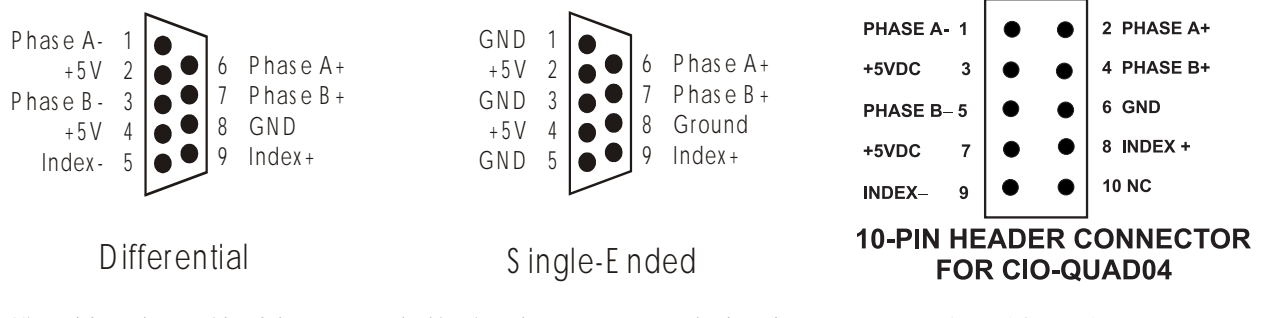

Viewed from the outside of the computer looking into the connectors on the board

Viewed from above

Figure 3-1. Connector Pin Outs for CIO-QUAD04

## 4.1 OVERVIEW

The following section tabulates the register map of the CIO-QUAD series and briefly describes the commands necessary to program the CIO-QUAD at the register level. The heart of the board is the LSI/CSI LS7266R1, a powerful device which is highly integrated, requiring fewer external components. As seen in the LS7266R1 block diagram, many functions are controlled through register programming. Refer to the register map in Table 4-1 below and the following descriptions.

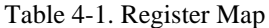

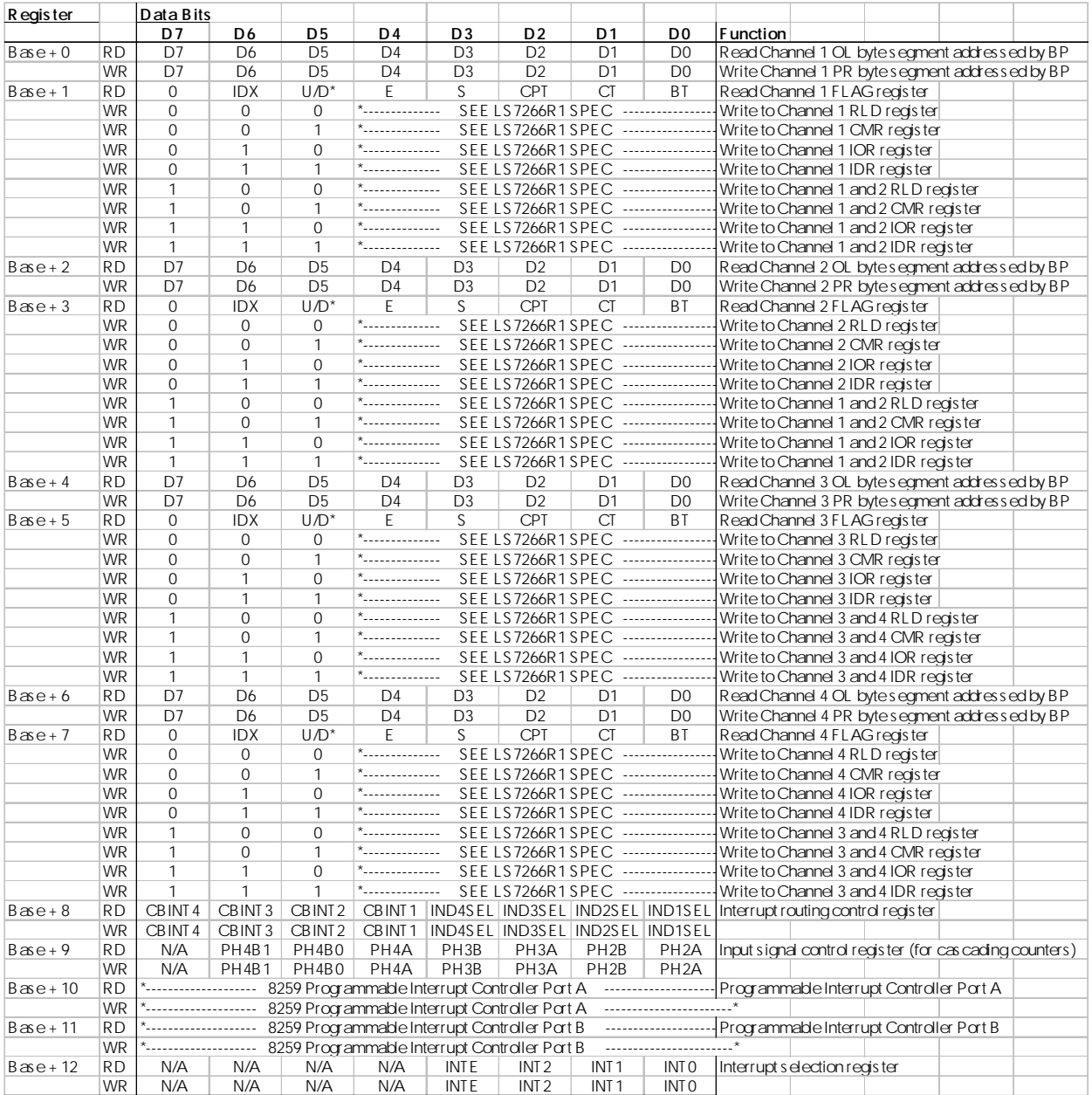

## 4.2 CHANNEL CONTROL REGISTERS (Base + 0 through Base + 7)

The LS7266R1 contains two control registers per axis, and the configuration of each axis requires a sequence of writes to set the operating mode of the chip. The following description outlines the configuration steps for a single axis. The first axis control registers (channel 1) are contained at addresses BASE +0 and BASE+1. The other axis (at BASE +2  $\&$  3, BASE +4  $& 5$  and BASE + 6  $& 7$ ) perform identically.

## **4.2.1 Base +0, 2, 4 and 6 : Output Latch and Preset Registers**

When read, the BASE +0 address returns the Output Latch (OL) data. Writes to the BASE +0 address set the Preset Register (PR). All register access to the LS7266R1 is done through byte wide operations, however, the PR and OL registers are 24-bits wide. The LS7266R1 contains a byte pointer that is auto-incremented after each write. Setting the preset register requires three byte-wide writes (outportb()), starting with the least significant byte. Be sure to reset the byte pointer prior to any register writes.

## **4.2.2 Base +1, 3, 5 and 7: FLAG, RLD, CMR, IOR and IDR Registers**

The BASE+1 address accesses the counter status when read and the control registers when written for the given axis.

#### **Read Counter Status (FLAG Register)**

When read, the FLAG register returns the status information for the counters. The E bit of a FLAG register is set to 1 when the noise at the quadrature inputs are wide enough to be validated by the input filter circuits.  $E = 1$  indicates excessive noise at the input but not a definite count error. Once set, E can only be reset via the RLD.

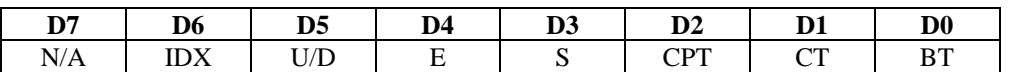

- D0 BT: Borrow toggle flip-flop toggles when CNTR underflows
- D1 CT: Carry toggle flip-flop toggles when CNTR overflows
- D2 CPT: Compare toggle flip-flop toggles when PR equals CNTR
- D3 S: Sign flag 1 when CNTR underflows, 0 when CNTR overflows
- D4 E: Error flag 1 when excessive noise at CNTR inputs in quadrature mode
- D5 U/D: Up/Down flag 1 when counting up, 0 when counting down
- D6 IDX: Index 1 when selected index input is at active level
- D7 Not used always zero

#### **Write Counter Control (RLD, CMR, IOR & IDR Registers)**

There are four unique registers which can be configured by writing to the BASE+1 register. For further details please also refer to the LS7266R1 data sheet.

At the BASE+1 location, the four registers are uniquely selected for write access by the value in bits 5 and 6 (D5 and D6 see Table 4-1). The following table indicates the bit values for each register.

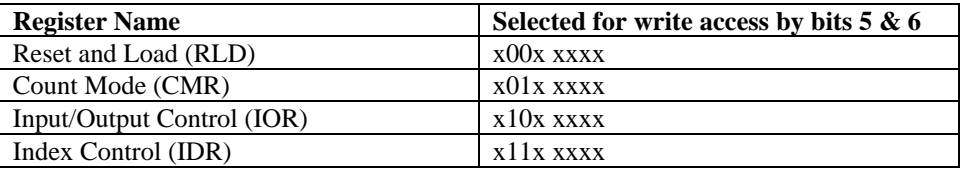

If bit  $7$  (D7 - see Table 4-1) is one (1) then the selected operation will effect both the X and Y channels. If bit  $7$  is zero then the X\* /Y input is used to select the target channel. The remaining bits in each register are used to configure the LS7266R1 for various operating modes.

The following sections describe how each register can be configured. It should be noted that in several instances there are bit fields that support multiple options. Obviously, only one option can be selected for each write operation, thus, it may be necessary to perform several writes to the same register to achieve the desired results. For example, to initialize the RLD register, that is, to clear all of the status flags and reset the counter, requires three separate writes to the register. Refer to the tables below for more details.

#### **Reset and Load Signal Decoders (RLD)**

The RLD contains three user configurable fields. This register controls all of the reset options as well as the data transfer options. The following sections describe each field in the RLD register and the various modes that can be set for operation. The RLD register is used to reset the counter and the status flags and also to provide access to the error bit E, which is the only means for resetting this flag once it is set.

#### **RLD Reset Byte Pointer Field (bit 0 - LSB)**

This field (D0 - see Table 4-1) is used to reset the byte pointer. The byte pointer is auto-incremented each time the Output Latch (OL) register is read or the Preset Register (PR) is written to. The byte pointer must be reset prior to any access to the 24-bit counter register.

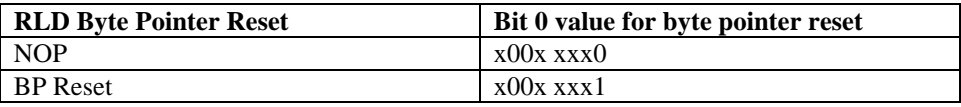

#### **RLD Reset Fields (bits 1 & 2)**

In addition to the byte pointer there are several other fields that can be reset. This field (D1 and D2 - see Table 4-1) provides the mechanism for resetting the counter and all of the status flags. The Borrow Toggle (BT), Carry Toggle (CT), Compare Toggle (CPT), and the Sign Flag (S) can all be reset through bits 1 and 2 of the RLD register. Finally, the only way to clear the Error (E) flag after it has been set is through the RLD register.

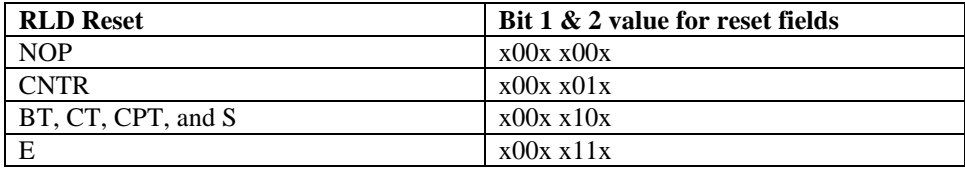

#### **RLD Transfer Fields (bits 3 & 4)**

The final bit field in the RLD register consists of bits 3 and 4 (D3 and D4 - see Table 4-1). This field controls the data transfer operation of the LS7266 chip. There are three options that are available as listed in the table below. The contents of the Preset Register can be transferred to the Counter, the contents of the Counter can be copied to the Output Latch for reading, and the Preset Register contents can be copied to the Filter Clock Prescalar. This register provides the software mechanism for reading the current count from the encoder. First write to the RLD register to transfer the contents of the counter to the output latch, then reset the byte pointer and perform three reads of the output latch.

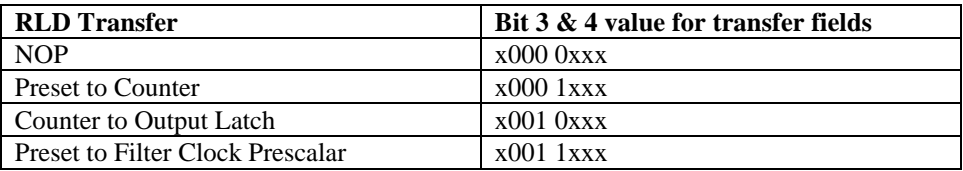

#### **Counter Mode Register (CMR)**

The CMR contains three user-configurable fields, count representation, count mode, and quadrature scaling. Each field consists of one or more bits in the CMR register. After you select the desired mode, assemble the bit fields into a byte that can be written to the CMR register. Bits 5 and 6 are always (1) and (0), respectively, for CMR register accesses.

#### **Data Encoding (bit 0 - LSB)**

The quadrature count can be represented in either BCD or binary. Bit 0 (D0 - see Table 4-1) of the CMR register selects the desired option.

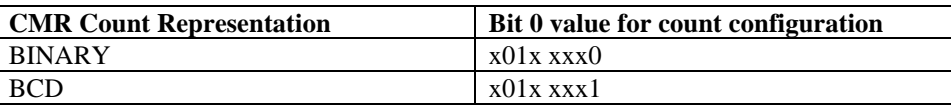

#### **Count Mode (bits 1 & 2)**

There are four different count modes that are selected by bits 1 and 2 (D1 and D2 - see Table 4-1). The count modes are; Normal, Range-Limit, Non-recycle, and Modulo-N.

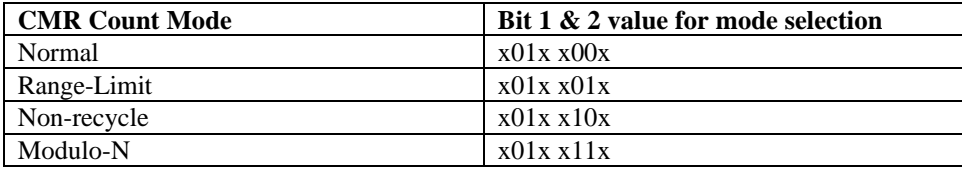

Count Mode Definitions:

- Range Limit: An upper limit, set by PR, and a lower limit, set to 0, are set. The CNTR stops at CNTR=PR when counting UP and when CNTR=0 when counting DOWN. Counting resumed only when the count direction is reversed.
- Non-Recycle: CNTR is disabled whenever an overflow or underflow happens. End-of-cycle marked by Carry (UP) or Borrow (DOWN). Re-enabled by reset or load on CNTR.
- Modulo-N: Count boundary set between 0 and content of PR. When counting up, at CNTR=PR, the CNTR is reset to 0 and the up count is continued from that point. When counting down, at CNTR=0, the CNTR is loaded with content of PR and the down-count is continued from that point.

#### **Quadrature scaling (bits 3 & 4)**

There are four different scaling values that can be applied to quadrature signals: Non-quad, X1, X2, and X4. The scaling to be applied is set in bits  $3 \& 4$  (D3 and D4 - see Table 4-1) of the CMR register. Assuming the attached encoder generates 2500 pulses per revolution in X1 mode, then you would receive 5000 pulses in X2 mode and 10000 pulses in X4 mode. If the board will be used to detect simple clock pulses then select Non-Quadrature mode.

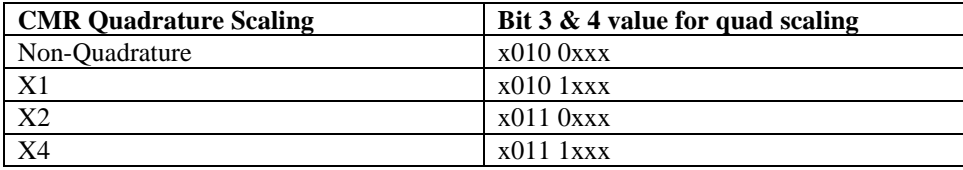

#### **Input/Output Control Register (IOR)**

The IOR register contains four user configurable fields and should be initialized prior to writing the IDR register which follows. The IOR register, in conjunction with the IDR register, configures how the A and B input signals are interpreted.

#### **A/B configuration bit (bit 0 - LSB)**

This configuration bit (D0 - see Table 4-1) controls whether or not the A and B inputs are enabled or disabled. This bit must be enabled for the counter to respond to input clock pulses.

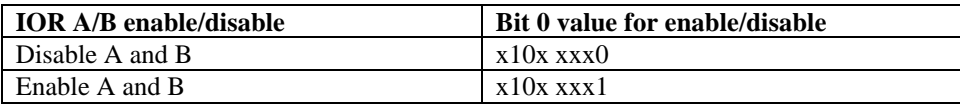

#### **LCNTR/LOL Pin Configuration (bit 1)**

This register is only applicable if the IDR register bit 2 is reset to (0). In this case the Index input from the external encoder is directed to the LCNTR/LOL pin. This bit (D1 - see Table 4-1) then configures the operation of the LCNTR/LOL pin. The operation can be set to either load the counter with the preset value or load the output latch input. Thus, if the IDR register specifies the Load CNTR operation, then each time the Index input is asserted, the counter will be reloaded with the value stored in the preset. If the Load OL input option is selected, then each Index input will cause the current counter value to be updated to the Output Latch. In this mode you are not required to use the RLD register to force the contents of the counter to be copied to the output latch. The contents of the counter will automatically be available at the Output Latch every time the Index signal is asserted.

#### **Note: The Index input is asserted once per revolution.**

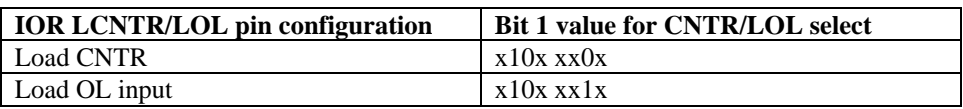

#### **RCNTR/ABG Pin Configuration (bit 2)**

This bit (D2 - see Table 4-1) configures the operation of the RCNTR/ABG pin. This register in only applicable if the IDR register, bit 2, is set to (1). In this mode, the Index input from the encoder is directed to the RCNTR/ABG input. The operation can be configured to either reset the CNTR input or as an A/B enable gate.

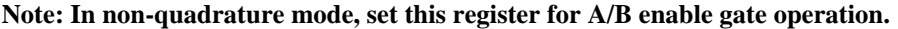

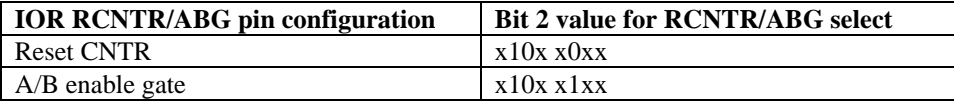

#### **FLAG 1 & 2 Configuration (bits 3 & 4)**

This bit field (D3 and D4 - see Table 4-1) controls the operation of the FLG1 and FLG2 real-time counter outputs. The selected configuration will determine what signal is output on the FLG1 and FLG2 output pins. For cascading the counters, set this register for Carry/Borrow, Up/Down operation. The FLGx output pins are also redirected to the onboard 8259 Programmable Interrupt Controller (PIC). Depending on how the FLGx register is configured, an interrupt can be generated based on the options in the following table.

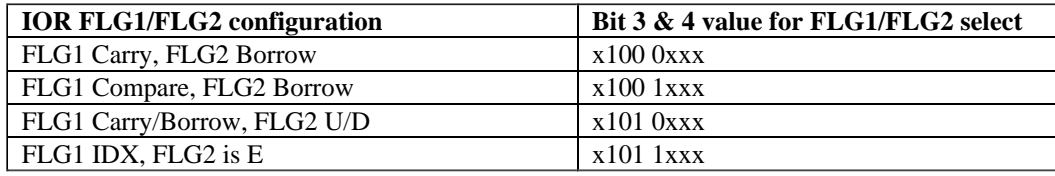

#### **Index Control Register (IDR)**

The IDR register controls how the Index input from the encoder is treated. It contains three user-configurable fields. The polarity and Index routing selection are also made through this register.

#### **Note: Disable indexing for non-quadrature inputs.**

#### **Enable/Disable Index (bit 0 - LSB)**

This bit (D0 - see Table 4-1) is used to select whether or not indexing is enabled for the LS7266.

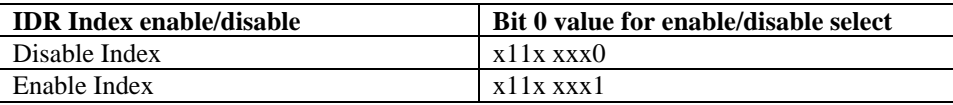

#### **Index Polarity Select (bit 1)**

If your are connecting a quadrature encoder, this bit  $(D1 - \text{see Table 4-1})$  selects the polarity for the index:  $(0)$  for negative polarity and (1) for positive polarity.

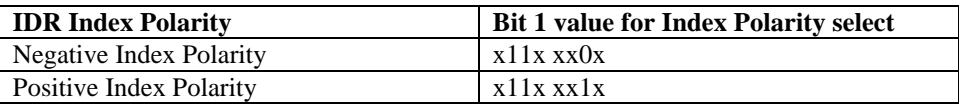

#### **Index Pin Select (bit 2)**

The final bit (D2 - see Table 4-1) in the IDR register determines where the index input will be connected. A bit value of (0) selects the LCNTR/LOL pin as the connection for the encoder index output. If the bit is set to (1), the RCNTR/ABG pin is selected as the index input. Prior to configuring this bit, configure the IOR register, bit 1 or 2. See the previous section for more details on these bit fields.

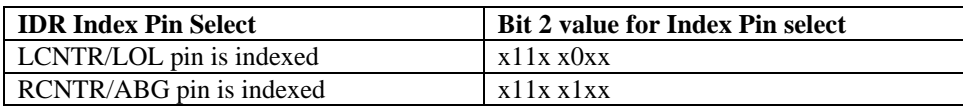

#### 4.3 GLOBAL CONTROL REGISTERS (Base +8 through Base +12)

Five global control registers are located at offsets 8-12 from the base address. The following sections describe these five registers and the various control functionalities which they provide. Unlike the channel configuration registers, the current state of a global control register can be obtained through reading the register. To help understand these registers and functions, refer to Figure 4-1, Counter Block Diagram as you read the register descriptions.

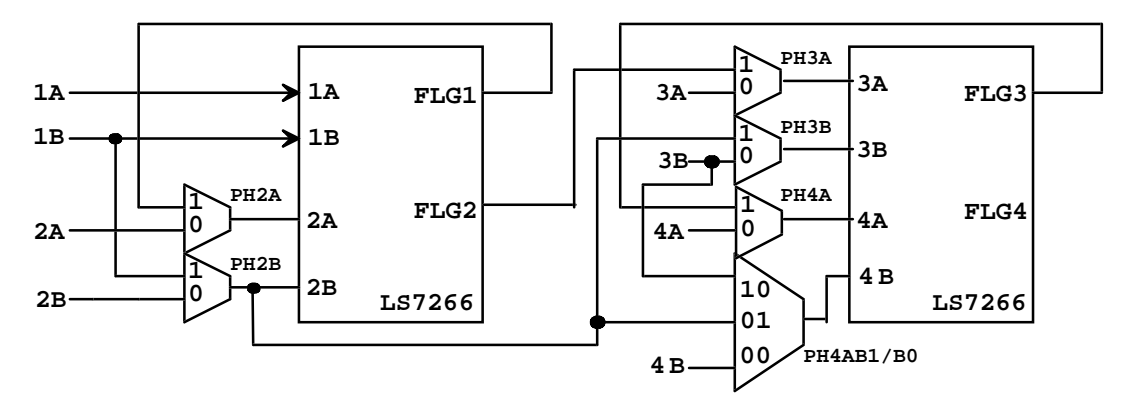

**Counter Cascading Functional Diagram**

Figure 4-1. Counter Block Diagram

#### **4.3.1 Base +8: Index & Interrupt Routing Control Register**

The first four bits of this register route the index pin from the quadrature encoder to either the LCNTR/LOL input or the RCNTR/ABG input for each of the four encoder inputs. The value set in this register should be consistent with the value written in the IDR register. The most significant four bits select the interrupt source as either Compare select or Carry/Borrow select.

The FLG1 and FLG2 output pins are register programmable for Carry, Borrow, Compare and flag status functions. The COMPARE signal is actually the CARRY pin set to be the COMPARE flag through register IOR. (See 7266 IOR register for proper functionality).

#### **Interrupt Routing:**

Register Base + 8 D4-D7

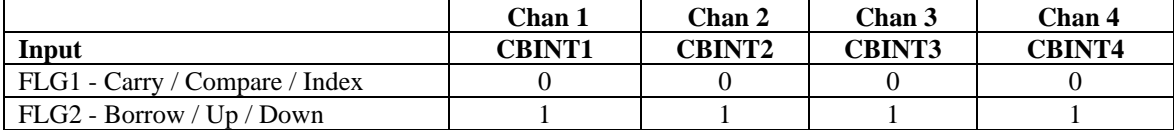

**Index Routing:** Connects the index input to the counter control input pin below.

Register Base + 8 D0-D3

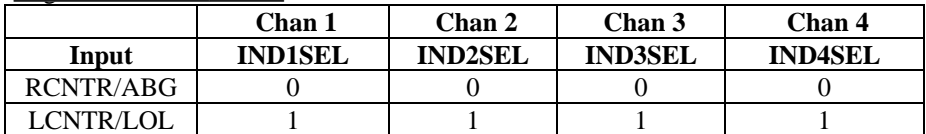

### **4.3.2 Base +9: Input Signal Control Register**

Controls Counter Cascading: (Non-quadrature mode)

Set the FLGx pin for the CARRY/BORROW function through the IOR Register bits 3 and 4 so that the cascaded direction output will be CARRY for UP counting and BORROW for DOWN counting.

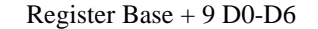

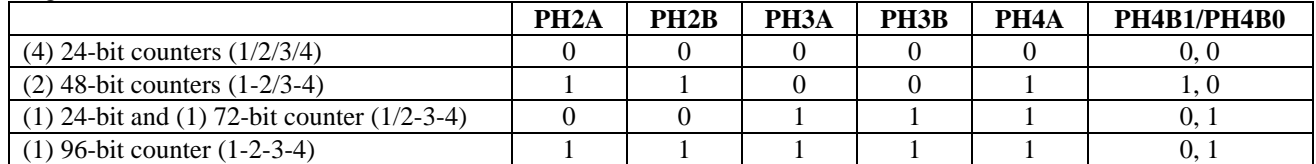

Defaults to 0x00 (four 24-bit counters; no inter-counter connections).

#### **4.3.3 Base +10 and 11: Programmable Interrupt Controller Registers**

The CIO-QUAD uses an 8259A Programmable Interrupt Controller which routes up to eight interrupts from the Index inputs or Carry/Borrow outputs (due to overflow, underflow, or compare match, depending on strap setting and register programming) from the LS7266's. The interrupt output from the 8259 is routed through the FPGA and register enabled and set to IRQ 2, 3, 5, 7, 10, 11, 12, or 15 on the PC bus. Each interrupt can be masked to prevent unwanted interrupt generation through 8259 programming.

The 8259A can only be used in non-vectored x86/x88 mode, or polled mode. That is, when an interrupt is generated, the user must poll the 8259A to determine which interrupt was set. This mode is set externally to the PIC through the folllowing hardware settings:

> INTA\* (pin 26) connected to  $+5V$ SP\EN (pin 16) connected to 10kohm pullup to  $+5$ CAS0:2 (pins 12,13,15) connected to 10 kohm pullup to  $+5$

For programming and further information on the 8259A interrupt controller, consult an Intel Peripheral Components data book (or Harris 8259A data sheet).

#### **int EXTCCONV cbQLoad(UBYTE ChanNum, long Preset)**

This function is used to preset the counter for the specified channel. The preset count is copied to the register, and then the preset is moved to the counter using the RLD register move preset to counter operation.

#### **int EXTCCONV cbQGetStatus(UBYTE ChanNum, UBYTE \*Flags)**

The current status register is returned in Flags.

#### **4.3.4 Base +12: Interrupt Select Register**

Interrupt routing to PC-bus:

Interrupt Enable (INTE) = 1, Disable =  $0$ 

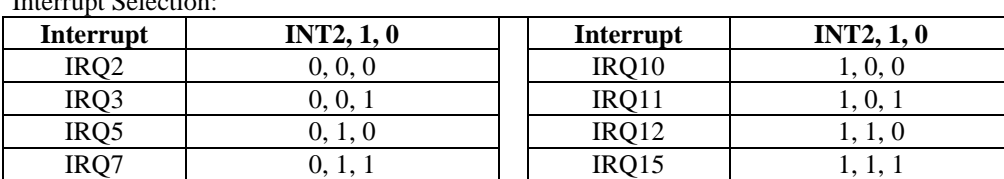

Interminat Selection:

(All Specifications typical for 25°C unless otherwise specified.)

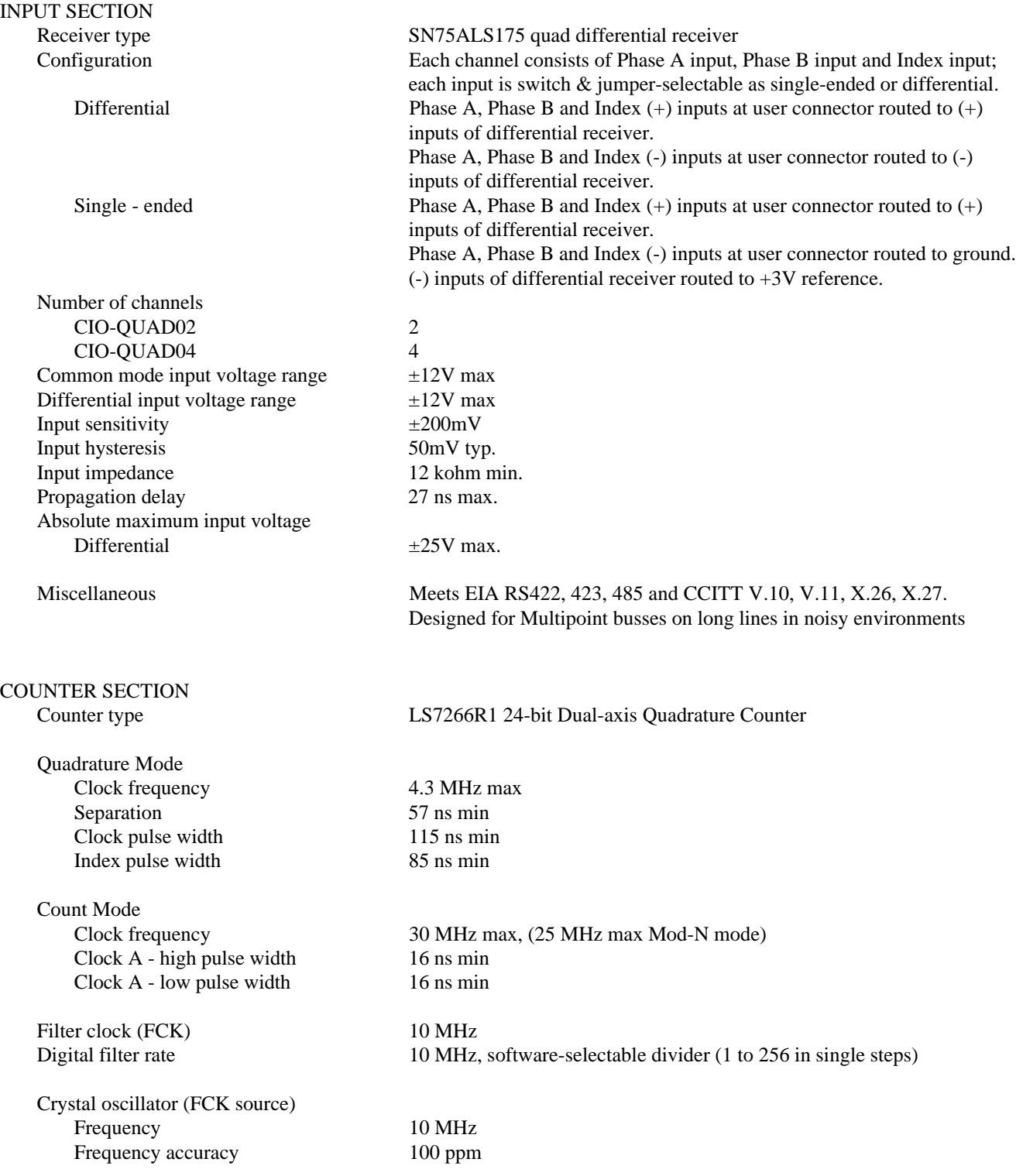

# INTERRUPT CONTROLLER SECTION

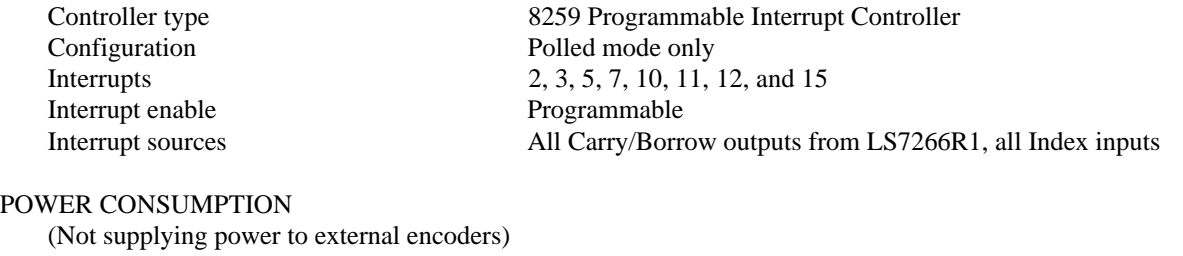

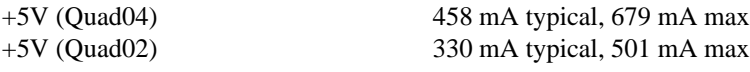

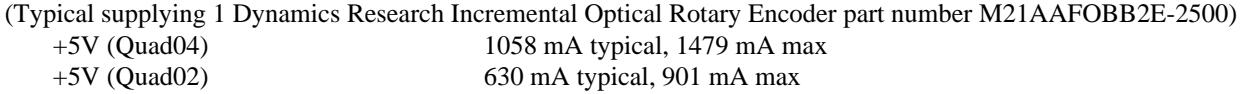

#### ENVIRONMENTAL

Operating temperature range  $0 \text{ to } 70^{\circ}$ C Storage temerature range  $-40$  to  $100^{\circ}$ C

Humidity 0 to 90% non-condensing

# **EC Declaration of Conformity**

We, Measurement Computing Corp., declare under sole responsibility that the product:

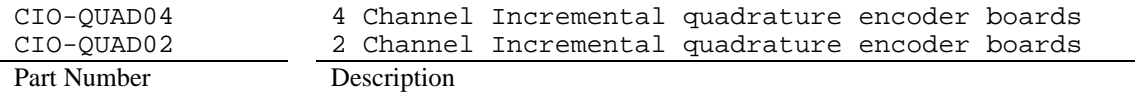

to which this declaration relates, meets the essential requirements, is in conformity with, and CE marking has been applied according to the relevant EC Directives listed below using the relevant section of the following EC standards and other normative documents:

**EU EMC Directive 89/336/EEC**: Essential requirements relating to electromagnetic compatibility.

**EU 55022 Class B**: Limits and methods of measurements of radio interference characteristics of information technology equipment.

**EN 50082-1**: EC generic immunity requirements.

**IEC 801-2**: Electrostatic discharge requirements for industrial process measurement and control equipment.

**IEC 801-3**: Radiated electromagnetic field requirements for industrial process measurements and control equipment.

**IEC 801-4**: Electrically fast transients for industrial process measurement and control equipment.

Carl Haapaoja, Director of Quality Assurance

**Measurement Computing Corporation 16 Commerce Boulevard, Middleboro, Massachusetts 02346 (508) 946-5100 Fax: (508) 946-9500 E-mail: info@measurementcomputing.com www. measurementcomputing.com**